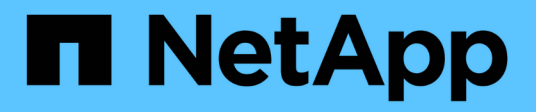

# **Terminez l'extension**

System Manager Classic

NetApp June 22, 2024

This PDF was generated from https://docs.netapp.com/fr-fr/ontap-system-managerclassic/expansion/task\_configuring\_node\_details\_system\_manager.html on June 22, 2024. Always check docs.netapp.com for the latest.

# **Sommaire**

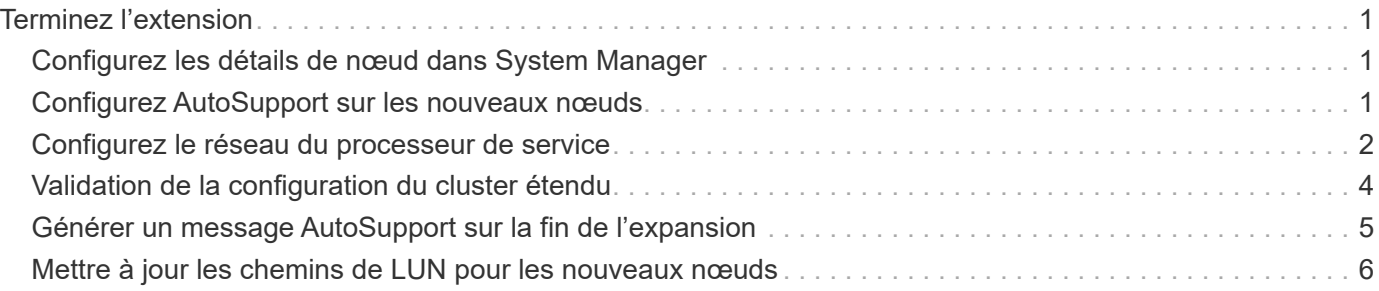

# <span id="page-2-0"></span>**Terminez l'extension**

Une fois que les deux nœuds sont reliés au cluster, vous devez terminer la configuration des nouveaux nœuds ajoutés en configurant le AutoSupport et en complétant le réseau du processeur de service. Vous devez ensuite valider le cluster étendu et générer un message AutoSupport pour terminer l'extension. Si le cluster utilise des SAN, mettre à jour les chemins des LUN.

## <span id="page-2-1"></span>**Configurez les détails de nœud dans System Manager**

Vous pouvez utiliser System Manager pour configurer les paramètres LIF de gestion des nœuds et du processeur de service pour les nœuds qui viennent d'être ajoutés.

### **Avant de commencer**

- Un nombre suffisant de ports doit être présent dans l'IPspace par défaut pour la création de LIF.
- Tous les ports doivent être opérationnels.

### **Étapes**

- 1. Configurez la gestion des nœuds :
	- a. Saisissez l'adresse IP dans le champ **adresse IP**.
	- b. Sélectionnez le port pour la gestion des noeuds dans le champ **Port**.
	- c. Entrez le masque de réseau et les détails de la passerelle.
- 2. Configuration des paramètres du processeur de service :
	- a. Cochez la case **remplacer les valeurs par défaut** pour remplacer les valeurs par défaut.
	- b. Entrez l'adresse IP, le masque de réseau et les détails de la passerelle.
- 3. Cliquez sur **Submit et Continuer** pour terminer la configuration réseau des nœuds.
- 4. Vérifiez les détails des nœuds dans la page **Résumé**.

### **Que faire ensuite**

- Si votre cluster est protégé, vous devez créer le nombre requis de LIF intercluster dans les nœuds récemment ajoutés afin d'éviter un peering partiel et une protection non défectueuse.
- Si les protocoles de données SAN sont activés dans le cluster, vous devez créer le nombre requis de LIF de données SAN pour le service des données.

## <span id="page-2-2"></span>**Configurez AutoSupport sur les nouveaux nœuds**

Une fois que vous avez ajouté des nœuds à un cluster, vous devez configurer AutoSupport sur les nœuds.

### **Avant de commencer**

AutoSupport doit être configuré sur les nœuds existants du cluster.

### **Description de la tâche**

Vous devez effectuer cette procédure sur les deux nœuds.

### **Étapes**

1. Affichez la configuration AutoSupport à l'aide de system node autosupport show commande avec -node paramètre défini sur l'un des nœuds du cluster d'origine.

```
cluster1::> system node autosupport show -node cluster1-1
                                Node: cluster1-1
                               State: enable
                    SMTP Mail Hosts: smtp.example.com
...
```
2. Sur l'un des nouveaux nœuds ajoutés, configurez AutoSupport de la même manière qu'il est configuré sur les nœuds existants à l'aide de system node autosupport modify commande.

```
cluster1::> system node autosupport modify -node cluster1-3 -state
enable -mail-hosts smtp.example.com -from alerts@node3.example.com -to
support@example.com -support enable -transport https -noteto
pda@example.com -retry-interval 23m
```
3. Répétez l'étape précédente pour l'autre nœud ajouté.

## <span id="page-3-0"></span>**Configurez le réseau du processeur de service**

Une fois que vous avez étendu un cluster, vous devez configurer le réseau SP sur les nouveaux nœuds. Si le processeur de service utilise une configuration réseau manuelle, vous devez configurer les adresses IP du processeur de service sur les nouveaux nœuds. Si le processeur de service utilise la configuration réseau automatique, vous devez identifier les adresses IP sélectionnées.

### **Étapes**

1. Si le processeur de service utilise une configuration réseau manuelle, configurez les adresses IP sur les deux nœuds pour le réseau du processeur de service en utilisant le system service-processor network modify commande.

Les commandes suivantes permettent de configurer le réseau SP dans les nœuds cluster1-3 et cluster1-4 :

```
cluster1::> system service-processor network modify -node cluster1-3
-address-family IPv4 -enable true -ip-address 192.168.123.98-netmask
255.255.255.0 -gateway 192.168.123.1
cluster1::> system service-processor network modify -node cluster1-4
-address-family IPv4 -enable true -ip-address 192.168.123.99 -netmask
255.255.255.0 -gateway 192.168.123.1
```
2. Vérifiez que le réseau du processeur de service est configuré correctement sur les deux nouveaux nœuds

en utilisant le system service-processor network show commande pour chaque nœud.

Le statut doit être de succeeded. Une vérification est requise dans toutes les situations. Même si le réseau SP a été configuré automatiquement, vous devez vérifier qu'il a été configuré correctement et vous devez déterminer les adresses IP qui ont été attribuées.

Le résultat suivant indique que les nœuds cluster1-3 et cluster1-4 ont réussi la configuration du réseau SP :

cluster1::> system service-processor network show -node cluster1-3 Address Node Status Family Link State IP Address ------------- -------------- --------- ----------- ----------------------- cluster1-3 online IPv4 up 192.168.123.98 DHCP: none MAC Address: 00:a0:98:43:a1:1e Network Gateway: 10.60.172.1 Network Mask (IPv4 only): 255.255.255.0 Prefix Length (IPv6 only): - IPv6 RA Enabled: - Subnet Name: - SP Network Setup Status: succeeded ... cluster1::> system service-processor network show -node cluster1-4 Address Node Status Family Link State IP Address ------------- -------------- --------- ----------- ----------------------- cluster1-4 online IPv4 up 192.168.123.99 DHCP: none MAC Address: 00:a0:98:43:a1:1e Network Gateway: 10.60.172.1 Network Mask (IPv4 only): 255.255.255.0 Prefix Length (IPv6 only): - IPv6 RA Enabled: - Subnet Name: - SP Network Setup Status: succeeded ...

3. Si votre site comporte généralement des entrées DNS pour le réseau SP, vérifiez que les entrées DNS sont créées pour les nouveaux nœuds.

# <span id="page-5-0"></span>**Validation de la configuration du cluster étendu**

Une fois le cluster déployé, vous devez valider la configuration en exécutant Config Advisor et à l'aide de certaines commandes qui vérifient les anneaux de réplication du cluster et de l'état de santé du cluster.

### **Étapes**

- 1. Vérifiez l'état de santé de la configuration en exécutant Config Advisor :
	- a. Démarrez Config Advisor, puis cliquez sur **collecter les données**.

Config Advisor affiche tous les problèmes détectés.

- b. Si des problèmes sont détectés, corrigez-les et exécutez à nouveau l'outil.
- 2. Assurez-vous que tous les nœuds du cluster sont dans un état sain en utilisant le cluster show commande.

```
cluster-1::> cluster show
Node Health Eligibility
--------------------- ------- ------------
cluster1-1 true true
cluster1-2 true true
cluster1-3 true true
cluster1-4 true true
4 entries were displayed.
```
3. Assurez-vous que les anneaux de réplication de cluster ont la même époque, la même époque de base de données et les mêmes numéros de transaction de base de données sur tous les nœuds du cluster :

Le moyen le plus simple de comparer les numéros de transaction consiste à les afficher pour un nom d'unité à la fois.

- a. Définissez le niveau de privilège sur avancé à l'aide du set -privilege advanced commande.
- b. Affichez les informations relatives à la sonnerie du groupe d'instruments sur le premier nom d'unité à l'aide du cluster ring show commande avec -unitname mgmt Et vérifier que tous les nœuds ont le même nombre dans les colonnes Epoch, DB Epoch et DB Trnxs.

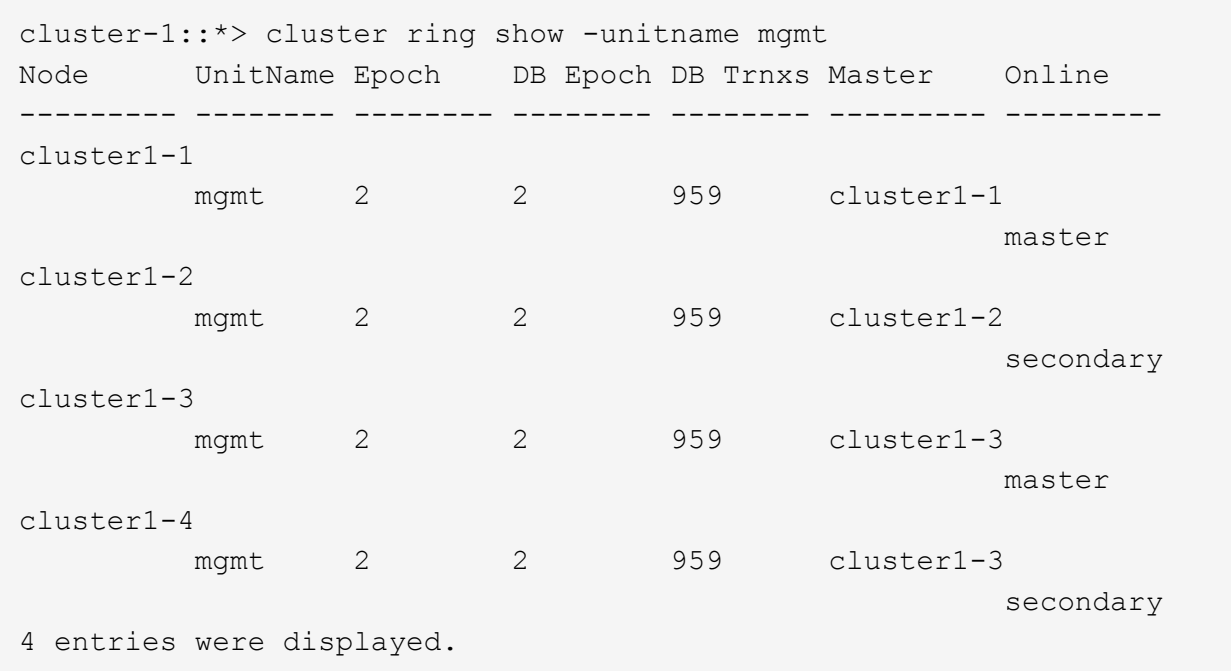

- c. Répétez la commande avec le -unitname vldb paramètre.
- d. Répétez la commande avec le -unitname vifmgr paramètre.
- e. Répétez la commande avec le -unitname bcomd paramètre.
- f. Répétez la commande avec le -unitname crs paramètre.
- g. Faites revenir le niveau de privilège à admin en utilisant le set -privilege admin commande.

### <span id="page-6-0"></span>**Générer un message AutoSupport sur la fin de l'expansion**

Une fois le cluster déployé, envoyez un message AutoSupport pour indiquer que le processus d'extension est terminé. Ce message indique au personnel de support interne et externe que l'extension est terminée et qu'elle sert d'horodatage pour tout dépannage ultérieur nécessaire.

#### **Avant de commencer**

AutoSupport doit être configuré.

#### **Étapes**

1. Pour chaque nœud du cluster, envoyez un message AutoSupport en utilisant le system node autosupport invoke commande.

Vous devez émettre un message une fois pour chaque nœud du cluster, y compris les nouveaux nœuds ajoutés.

Si vous avez ajouté deux nœuds à un cluster à deux nœuds, vous devez envoyer le message quatre fois.

cluster1::> system node autosupport invoke -node \* -message "cluster expansion complete" -type all The AutoSupport was successfully invoked on node "cluster1-1". To view the status of the AutoSupport, use the "system node autosupport history show" command. Note: It may take several minutes for the AutoSupport to appear in the history list. The AutoSupport was successfully invoked on node "cluster1-2". To view the status of the AutoSupport, use the "system node autosupport history show" command. Note: It may take several minutes for the AutoSupport to appear in the history list. The AutoSupport was successfully invoked on node "cluster1-3". To view the status of the AutoSupport, use the "system node autosupport history show" command. Note: It may take several minutes for the AutoSupport to appear in the history list. The AutoSupport was successfully invoked on node "cluster1-4". To view the status of the AutoSupport, use the "system node autosupport history show" command. Note: It may take several minutes for the AutoSupport to appear in the history list. 4 entries were acted on.

# <span id="page-7-0"></span>**Mettre à jour les chemins de LUN pour les nouveaux nœuds**

Si le cluster est configuré pour SAN, vous devez créer des LIF SAN sur les nouveaux nœuds ajoutés, puis mettre à jour les chemins.

### **Description de la tâche**

Cette procédure est requise uniquement si le cluster contient des LUN. Si le cluster ne contient que des fichiers, vous pouvez ignorer cette procédure.

### **Étapes**

- 1. Pour chaque SVM (Storage Virtual machine) du cluster, créez de nouvelles LIF sur les nouveaux nœuds :
	- a. Identifier les SVM qui utilisent les protocoles FC ou iSCSI à l'aide du vserver show commande avec -fields allowed-protocols paramètre et vérification de la sortie.

```
cluster1::> vserver show -fields allowed-protocols
vserver allowed-protocols
------- -----------------
vs1 cifs,ndmp
vs2 fcp
vs3 iscsi
...
```
b. Pour chaque SVM qui utilise FC ou iSCSI, créez au moins deux LIF de données sur chacun des nouveaux nœuds ajoutés en utilisant le network interface create commande avec -role data paramètre.

```
cluster1::> network interface create -vserver vs1 -lif lif5 -role
data
-data-protocol iscsi -home-node cluster1-3 -home-port e0b
-address 192.168.2.72 -netmask 255.255.255.0
```
- c. Pour chaque SVM, vérifier qu'il possède des LIF sur tous les nœuds du cluster à l'aide de network interface show commande avec -vserver paramètre.
- 2. Mettre à jour les ensembles de ports :
	- a. Déterminez si des ensembles de ports existent à l'aide du lun portset show commande.
	- b. Si vous souhaitez que les nouvelles LIF soient visibles pour les hôtes existants, ajoutez chaque nouvelle LIF aux ensembles de ports à l'aide de la lun portset add Commande—une fois pour chaque LIF.
- 3. Si vous utilisez FC ou FCoE, mettez à jour la segmentation :
	- a. Vérifiez que la segmentation est correctement configurée pour permettre aux ports initiateurs sur l'hôte de se connecter aux nouveaux ports cibles sur les nouveaux nœuds.
	- b. Mettez à jour la segmentation du commutateur pour connecter les nouveaux nœuds aux initiateurs existants.

La configuration de la segmentation varie en fonction du commutateur que vous utilisez.

- c. Si vous prévoyez de déplacer des LUN vers les nouveaux nœuds, exposez les nouveaux chemins d'accès aux hôtes à l'aide de lun mapping add-reporting-nodes commande.
- 4. Sur tous les systèmes d'exploitation hôtes, effectuez une nouvelle analyse pour découvrir les nouveaux chemins ajoutés.
- 5. En fonction des systèmes d'exploitation hôtes, supprimez les chemins obsolètes.
- 6. Ajoutez ou supprimez des chemins d'accès à votre configuration MPIO.

#### **Informations connexes**

["Configuration SAN"](https://docs.netapp.com/us-en/ontap/san-config/index.html)

["Administration SAN"](https://docs.netapp.com/us-en/ontap/san-admin/index.html)

#### **Informations sur le copyright**

Copyright © 2024 NetApp, Inc. Tous droits réservés. Imprimé aux États-Unis. Aucune partie de ce document protégé par copyright ne peut être reproduite sous quelque forme que ce soit ou selon quelque méthode que ce soit (graphique, électronique ou mécanique, notamment par photocopie, enregistrement ou stockage dans un système de récupération électronique) sans l'autorisation écrite préalable du détenteur du droit de copyright.

Les logiciels dérivés des éléments NetApp protégés par copyright sont soumis à la licence et à l'avis de nonresponsabilité suivants :

CE LOGICIEL EST FOURNI PAR NETAPP « EN L'ÉTAT » ET SANS GARANTIES EXPRESSES OU TACITES, Y COMPRIS LES GARANTIES TACITES DE QUALITÉ MARCHANDE ET D'ADÉQUATION À UN USAGE PARTICULIER, QUI SONT EXCLUES PAR LES PRÉSENTES. EN AUCUN CAS NETAPP NE SERA TENU POUR RESPONSABLE DE DOMMAGES DIRECTS, INDIRECTS, ACCESSOIRES, PARTICULIERS OU EXEMPLAIRES (Y COMPRIS L'ACHAT DE BIENS ET DE SERVICES DE SUBSTITUTION, LA PERTE DE JOUISSANCE, DE DONNÉES OU DE PROFITS, OU L'INTERRUPTION D'ACTIVITÉ), QUELLES QU'EN SOIENT LA CAUSE ET LA DOCTRINE DE RESPONSABILITÉ, QU'IL S'AGISSE DE RESPONSABILITÉ CONTRACTUELLE, STRICTE OU DÉLICTUELLE (Y COMPRIS LA NÉGLIGENCE OU AUTRE) DÉCOULANT DE L'UTILISATION DE CE LOGICIEL, MÊME SI LA SOCIÉTÉ A ÉTÉ INFORMÉE DE LA POSSIBILITÉ DE TELS DOMMAGES.

NetApp se réserve le droit de modifier les produits décrits dans le présent document à tout moment et sans préavis. NetApp décline toute responsabilité découlant de l'utilisation des produits décrits dans le présent document, sauf accord explicite écrit de NetApp. L'utilisation ou l'achat de ce produit ne concède pas de licence dans le cadre de droits de brevet, de droits de marque commerciale ou de tout autre droit de propriété intellectuelle de NetApp.

Le produit décrit dans ce manuel peut être protégé par un ou plusieurs brevets américains, étrangers ou par une demande en attente.

LÉGENDE DE RESTRICTION DES DROITS : L'utilisation, la duplication ou la divulgation par le gouvernement sont sujettes aux restrictions énoncées dans le sous-paragraphe (b)(3) de la clause Rights in Technical Data-Noncommercial Items du DFARS 252.227-7013 (février 2014) et du FAR 52.227-19 (décembre 2007).

Les données contenues dans les présentes se rapportent à un produit et/ou service commercial (tel que défini par la clause FAR 2.101). Il s'agit de données propriétaires de NetApp, Inc. Toutes les données techniques et tous les logiciels fournis par NetApp en vertu du présent Accord sont à caractère commercial et ont été exclusivement développés à l'aide de fonds privés. Le gouvernement des États-Unis dispose d'une licence limitée irrévocable, non exclusive, non cessible, non transférable et mondiale. Cette licence lui permet d'utiliser uniquement les données relatives au contrat du gouvernement des États-Unis d'après lequel les données lui ont été fournies ou celles qui sont nécessaires à son exécution. Sauf dispositions contraires énoncées dans les présentes, l'utilisation, la divulgation, la reproduction, la modification, l'exécution, l'affichage des données sont interdits sans avoir obtenu le consentement écrit préalable de NetApp, Inc. Les droits de licences du Département de la Défense du gouvernement des États-Unis se limitent aux droits identifiés par la clause 252.227-7015(b) du DFARS (février 2014).

#### **Informations sur les marques commerciales**

NETAPP, le logo NETAPP et les marques citées sur le site<http://www.netapp.com/TM>sont des marques déposées ou des marques commerciales de NetApp, Inc. Les autres noms de marques et de produits sont des marques commerciales de leurs propriétaires respectifs.